# 多要素認証システム よくあるお問い合わせ / Q&A

## 2023/3/20

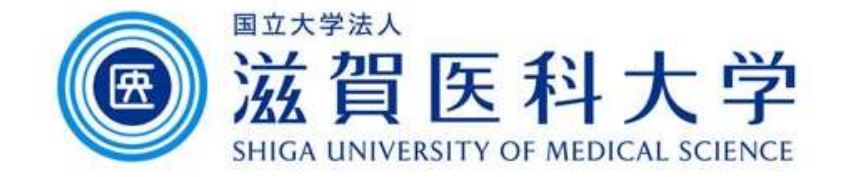

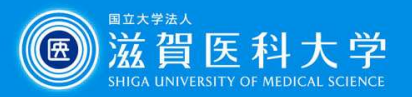

## よくあるお問い合わせ

- **A) A) TOTA<br>よくあるお問い合わせ**<br>A) TOTP(ワンタイムパスワード)を設定したのに多要素認証処理時にパスコード<br>あり、複数端末でTOTP(ワンタイムパスワード)を使用する方法 リンク が誤っていると表示される。 リンク )<br>よくあるお問い合わせ<br>A) TOTP(ワンタイムパスワード)を設定したのに多要素認証処!<br>が誤っていると表示される。 リンク<br>B) 複数端末でTOTP(ワンタイムパスワード)を使用する方法 リ<br>C) iPhone/Androidでイメージングマトリクスを使用したい リンク
- B) 複数端末でTOTP(ワンタイムパスワード)を使用する方法 リンク
- 

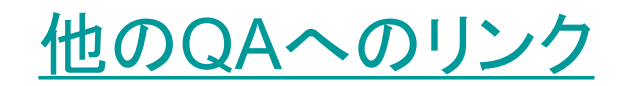

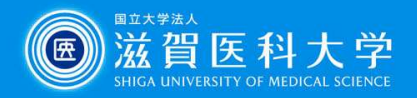

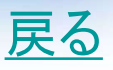

### <sup>A</sup>)TOTP(ワンタイムパスワード)を設定したのに、 多要素認証処 理時にパスコードが誤っていると表示される。

 QRコード、シークレットキーを読み込み後6桁のパスコードを認証設定ページに入 力し登録を完了させてことを確認下さい。(必要な場合再設定ください)

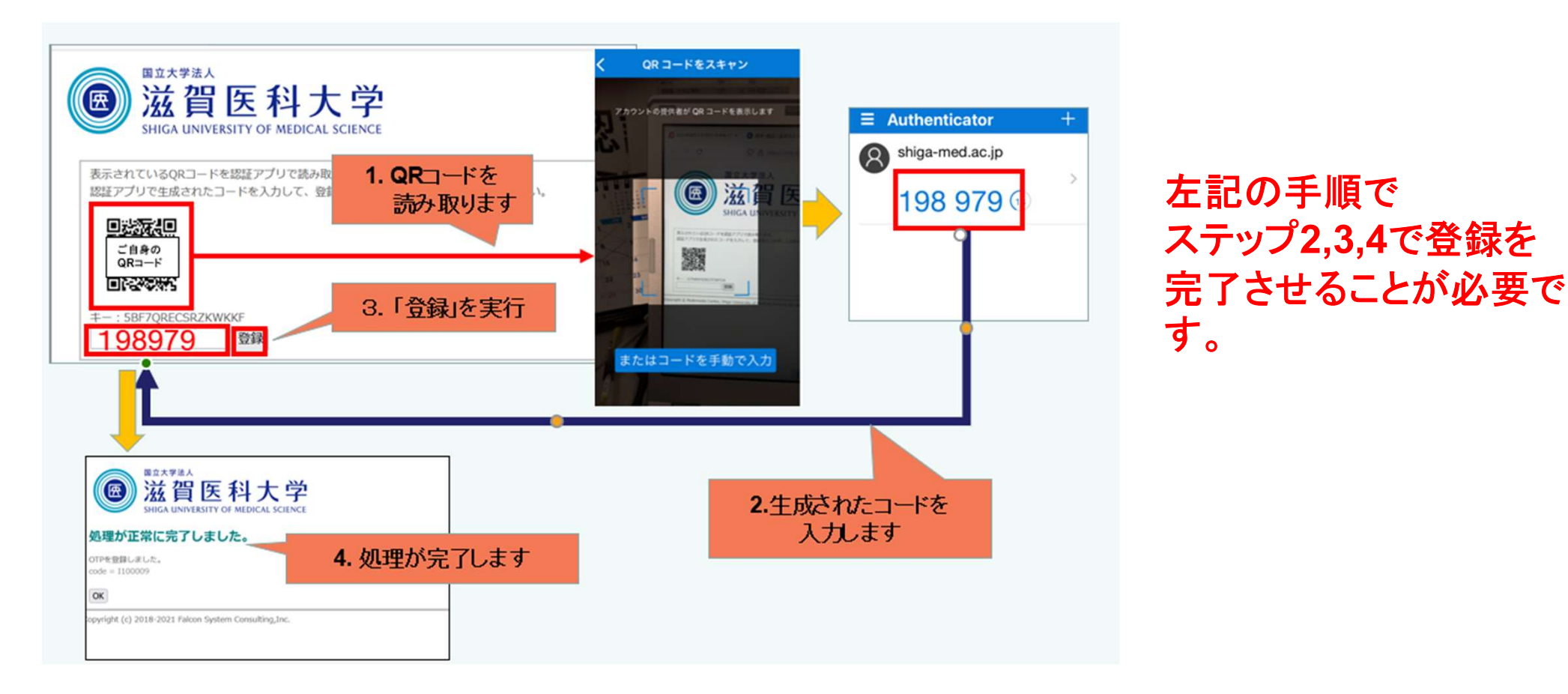

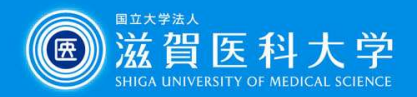

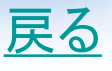

B)複数端末でTOTP(ワンタイムパスワード)を使用する方法

 複数端末で同じ6桁のワンタイムパスワードを表示させる必要 があります。 そのためには、同じQRコード、シークレットキー を読み込ませる必要があります。 (資料)

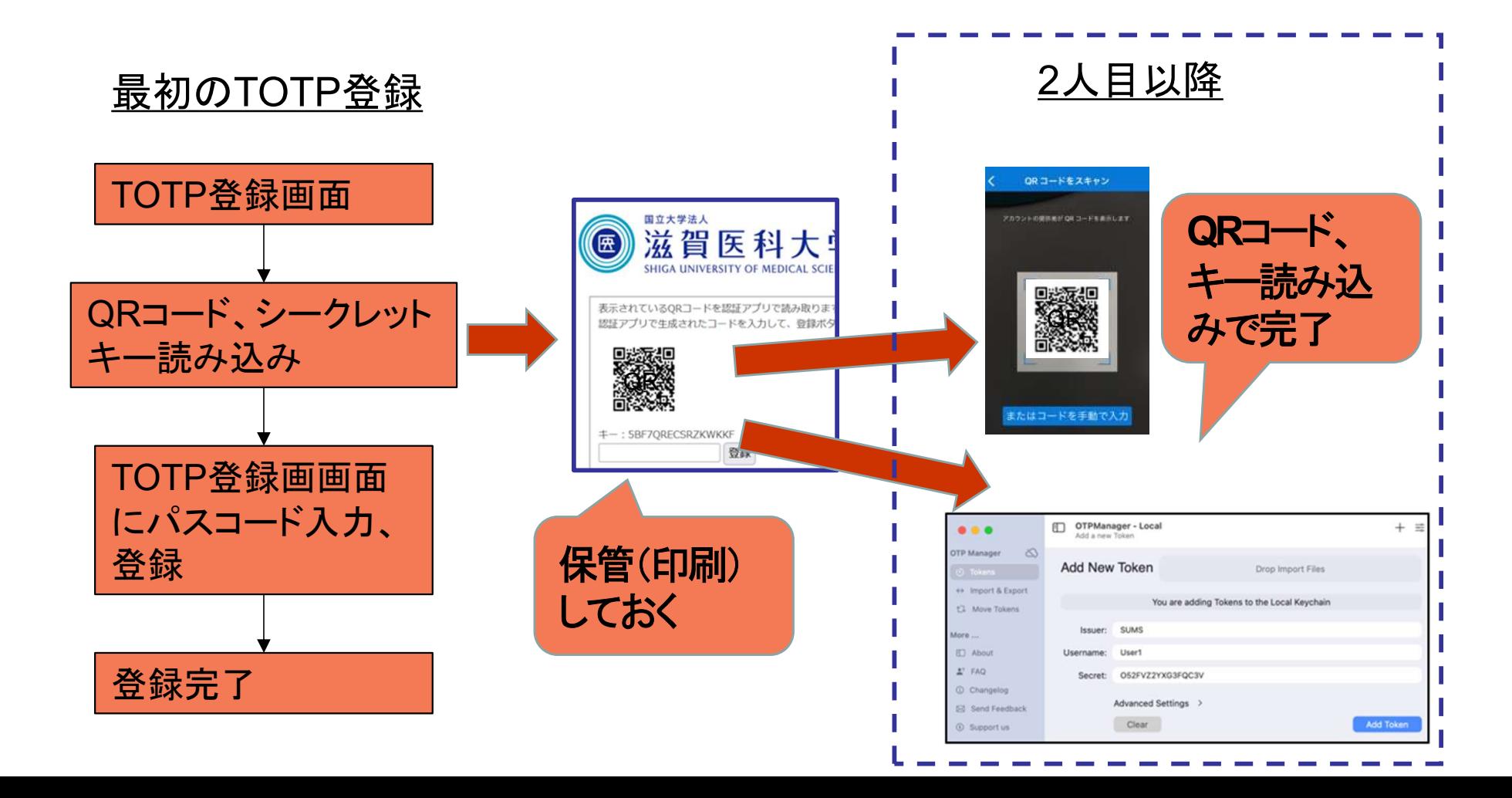

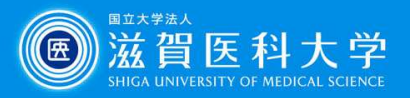

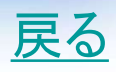

## C)iPhone/Androidでイメージングマトリクスを使用したい

- iPhone/Androidからイメージングマトリクスの使用は推奨しません。TOTP 認証またはFIDO 認証を利用ください
- 利用は可能ですが、ブラウザーを開くときにデスクトップ用Webサイト/PCサ イトモード/デスクトップサイトを表示を使用ください。 (通常はモバイル用 サイトで表示されFIDO認証になります。)

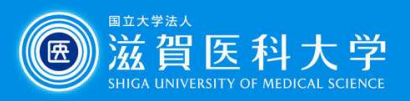

#### 1. 各認証設定ページに進まない

- 2. TOTP (ワンタイムパスワード)認証 何台のデバイスに登録できるか
- 3. TOTP (ワンタイムパスワード)認証 デバイスを交換したときの作業
- 
- 5. FIDO認証 何台のデバイスを登録できるか
- <mark>● 本</mark><br>1. 各認証設定ページに進まない<br>2. <u>TOTP (ワンタイムパスワード)認証 何台のデバイスに登録できるか</u><br>3. <u>TOTP (ワンタイムパスワード)認証 デバイスを交換したときの作業</u><br>4. <u>TOTP (ワンタイムパスワード)認証 PCでも利用したい</u><br>6. <u>iPadでブラウザとしてSafariを使用しているとFIDO認証で機器として</u> 6. iPadでブラウザとしてSafariを使用しているとFIDO認証で機器として iPadではなくMacintoshとして認識される 1. 各認証設定ページに進まない<br>2. <u>TOTP (ワンタイムパスワード)認証 – 何台のデバイスに登録できるか</u><br>3. <u>TOTP (ワンタイムパスワード)認証 – デバイスを交換したときの作業</u><br>4. <u>TOTP (ワンタイムパスワード)認証 – PCでも利用したい</u><br>5. <u>FIDO認証 – 何台のデバイスを登録できるか</u><br>6. iPadでブラウザとしてSafariを使用しているとFIDO認証で機器として<br>iPadではなくMac
- なった
- 8. イメージングマトリクス認証の現在の設定を確認、変更したい
- 9. 国外からの利用に何か制限はあるか
- 10. スマートフォン/タブレットのみでTOTP認証をセットアップしたい
- 11. PCの時刻が間違っている場合の対応方法
- 12. 各認証設定ページからログアウトできない

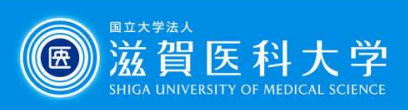

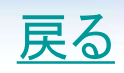

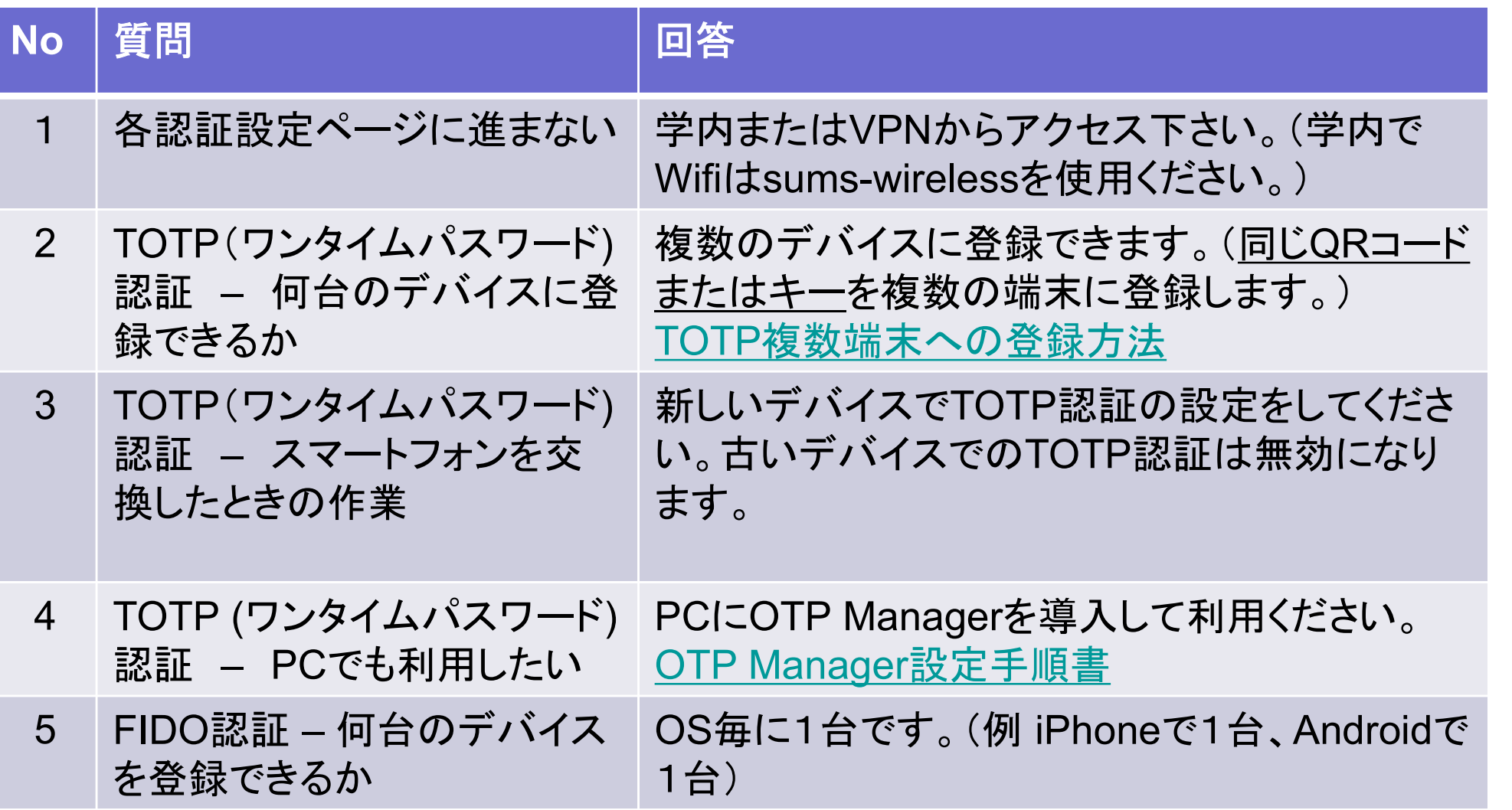

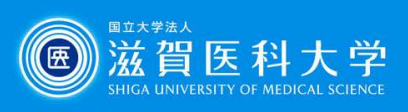

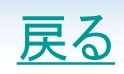

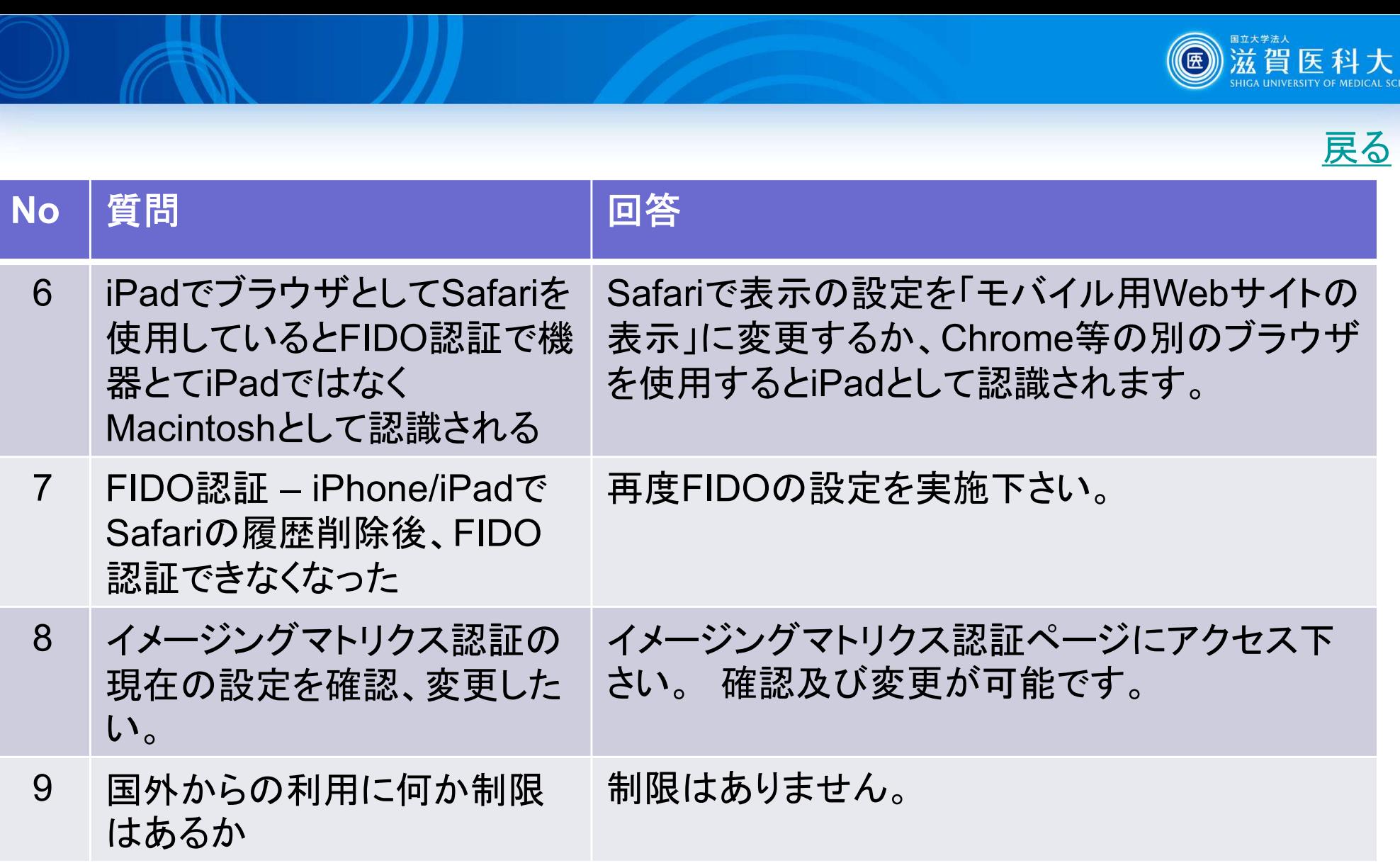

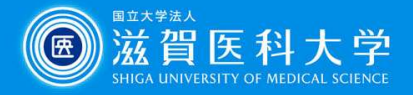

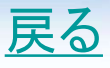

No 質問/回答

10 質問:スマートフォン/タブレットのみでTOTP認証をセットアップしたい。

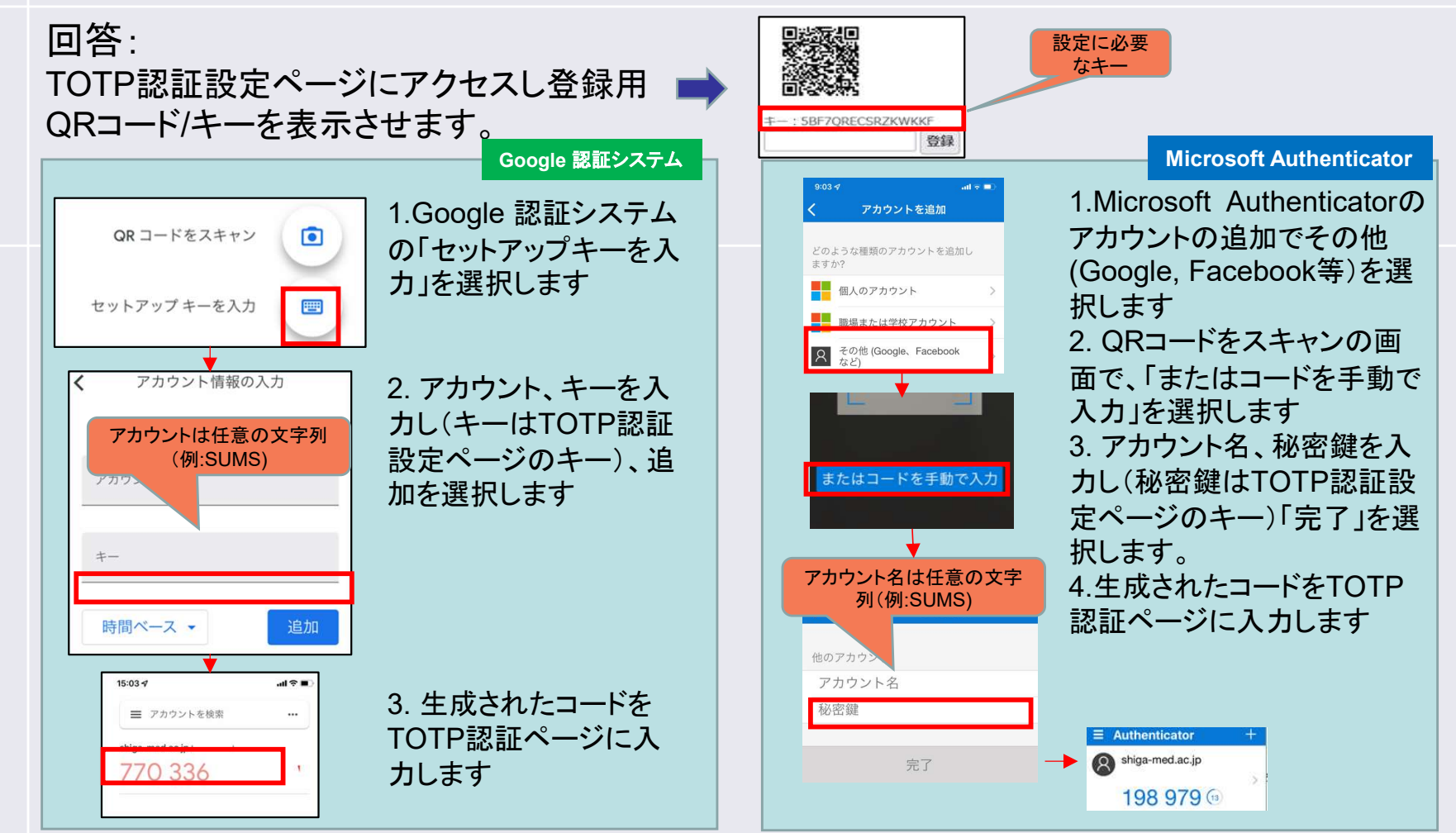

その後はQRコードの手順と同様です。

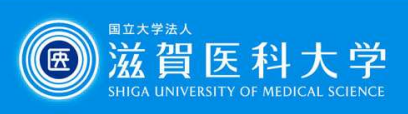

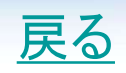

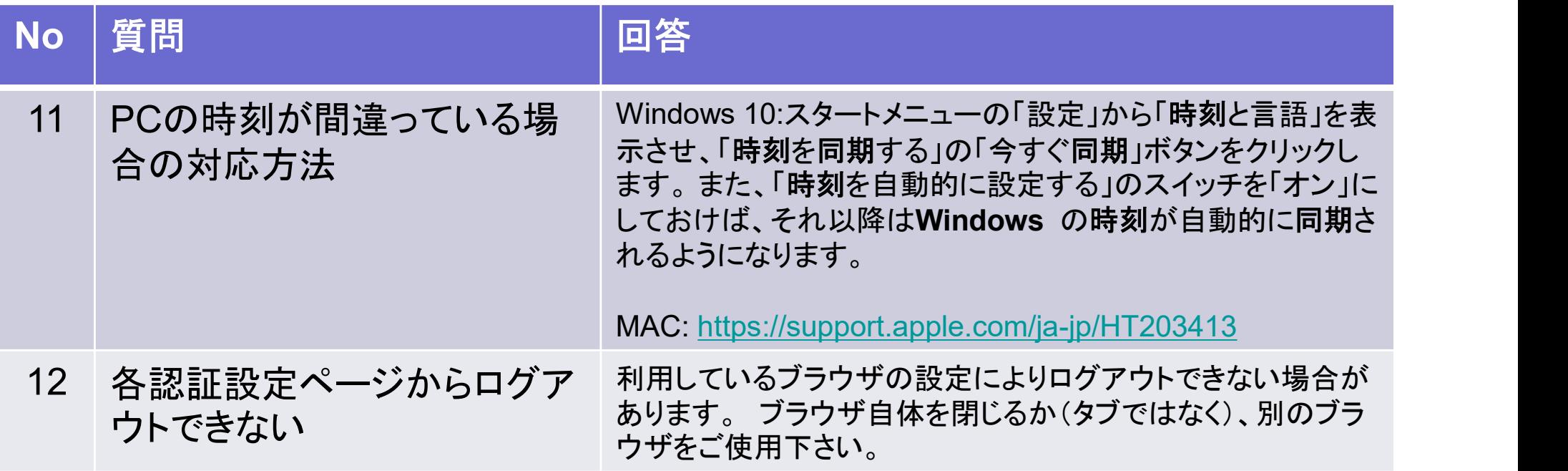